# <span id="page-0-0"></span>OS Interfaces, Services, and Structures

Hui Chen<sup>a</sup>

a CUNY Brooklyn College

February 18, 2021

## **Outline**

#### [Objectives](#page-2-0)

- [OS Services](#page-4-0)
- [OS User Interface](#page-6-0)
- [OS Programmer Interface \(System Calls\)](#page-11-0)
- [OS Design and Structures](#page-26-0)
- [OS Debugging and Monitoring](#page-30-0)

#### <span id="page-2-0"></span>**Outline**

#### [Objectives](#page-2-0)

- [OS Services](#page-4-0)
- [OS User Interface](#page-6-0)
- [OS Programmer Interface \(System Calls\)](#page-11-0)
- **625 Design and Structures**
- [OS Debugging and Monitoring](#page-30-0)

#### **Objectives**

- $\blacktriangleright$  Identify services provided by an operating system
- $\triangleright$  Use system calls to access operating system services
- $\triangleright$  Use user interface to access operating systems
- $\triangleright$  Compare and contrast monolithic, layered, microkernel, modular, and hybrid strategies for designing operating systems.
- $\blacktriangleright$  Apply tools for monitoring operating system performance.
- Design and implement kernel modules for interacting with a Linux kernel.

#### <span id="page-4-0"></span>**Outline**

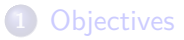

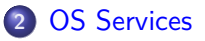

[OS User Interface](#page-6-0)

[OS Programmer Interface \(System Calls\)](#page-11-0)

- **625 Design and Structures**
- [OS Debugging and Monitoring](#page-30-0)

## Overview of OS Services

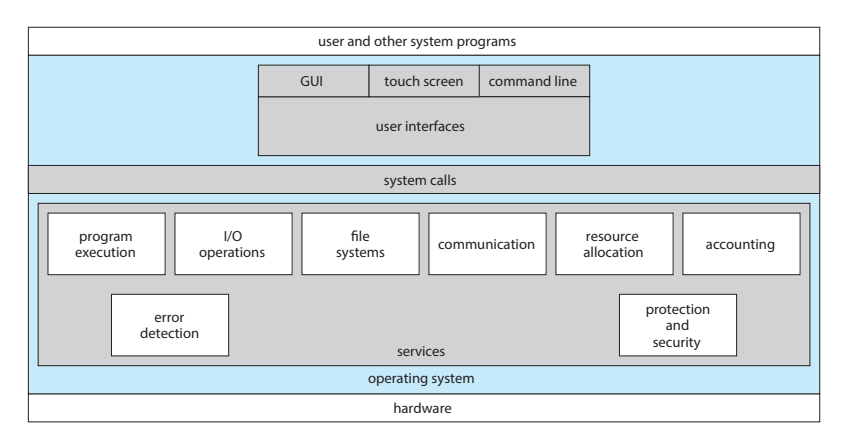

Figure: A view of operating system services<sup>1</sup>.

<sup>1</sup>Silberschatz, Galvin, and Gagne, Operating system concepts.

#### <span id="page-6-0"></span>**Outline**

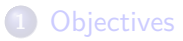

#### [OS Services](#page-4-0)

#### [OS User Interface](#page-6-0)

[OS Programmer Interface \(System Calls\)](#page-11-0)

**625 Design and Structures** 

[OS Debugging and Monitoring](#page-30-0)

#### User Interface

- $\blacktriangleright$  Command interpreters and command line interface
- $\blacktriangleright$  Graphical user interface
- $\blacktriangleright$  Touch-Screen interface
- $\blacktriangleright$  Voice user interface
- **Interface** Conversational user interface

## Shell Scripts

- $\triangleright$  Shell Script. If a frequent task requires a set of command line steps, those steps can be recorded into a file, and that file can be run just like a program.
- $\blacktriangleright$  The Shell Script program is not compiled into executable code but rather is interpreted by the command-line interface
- $\blacktriangleright$  Example Command Line Interpreters with programmability.
	- $\blacktriangleright$  Powershell on Windows<sup>2</sup>
	- $\blacktriangleright$  Bash on UNIX<sup>3</sup>

<sup>&</sup>lt;sup>2</sup> Jones and Hicks, *[Learn Windows PowerShell 3 in a month of lunches](#page-36-2)*.

<sup>&</sup>lt;sup>3</sup>Newham and Rosenblatt, [Learning the bash shell: Unix shell programming](#page-36-3).

## Bash Shell Script Example

Let's count total number of lines of all asm files.

## Choice of User Interface

Consider two perspectives, user perspective and system design perspective

- ▶ User perspective. Using a command-line or GUI interface can be one of personal preference.
- $\triangleright$  Design perspective. System designers may consider multiple factors.
	- $\blacktriangleright$  Automation?
	- $\blacktriangleright$  Resources?
	- $\blacktriangleright$  Ease of use?
	- $\blacktriangleright$  Human errors?

"Although the interface equipment and principles used for the Therac-25 are obsolete, there are still potential issues even with today's more sophisticated interface tools. Sometimes making the interface easy to use conflicts with safety

One general design principle is that actions to get into or maintain a safe state should be easy to do. Actions that can lead to an unsafe state (hazard) should be hard to do."<sup>a</sup>

*. . .*

<sup>a</sup>Leveson, ["The Therac-25: 30 Years Later".](#page-36-4)

#### <span id="page-11-0"></span>**Outline**

- [Objectives](#page-2-0)
- [OS Services](#page-4-0)
- [OS User Interface](#page-6-0)

[OS Programmer Interface \(System Calls\)](#page-11-0)

- **625 Design and Structures**
- [OS Debugging and Monitoring](#page-30-0)

## System Calls

- $\triangleright$  System calls are the interface to the services made available by an operating system.
- $\triangleright$  These calls are generally available as functions written mostly in C and  $C_{++}$  and sometimes in an assembly language or using assembly-language instructions
	- $\triangleright$  For certain low-level tasks, e.g., tasks where hardware must be accessed directly may have to be written using assembly-language instructions.

# System Call Example

Let's take a look at the following example<sup>4</sup>

```
#include <unistd.h>
```

```
int main(int argc, char *argv[]) {
    exit(0):
}
```
Compile and disassemble <sup>5</sup>

gcc -static-libgcc -static-pie -l:libc.a exitex.c -o exitex objdump --disassemble exitex > exitex.asm

Then examine exitex.asm (look for \_exit in exitex.asm)

<sup>4</sup>[X86 Assembly/Interfacing with Linux](#page-36-5).

<sup>5</sup>Tested on Debian Linux 10 and gcc 8.3.0

# Invoking System Calls

- ▶ System calls occur in different ways, depending on the computer in use.
	- $\triangleright$  For example, on Linux x86 systems, make a system call by calling interrupt 0x80 using the int 0x80 command or by issuing the sysenter instruction.
- $\triangleright$  We need to pass the identity of the desired system call and often additional information to the OS.
	- $\triangleright$  For example, to get input, we may need to specify the file or device to use as the source, as well as the address and length of the memory buffer into which the input should be read.
	- $\triangleright$  On Linux x86 systems, we pass parameters by setting the general purpose registers as following:

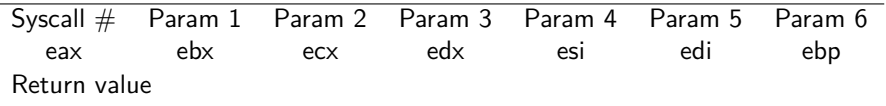

eax

## Passing Parameters to OS for System Calls

There are 3 general methods to pass parameters to the operating system.

- $\blacktriangleright$  (Register method) Passing the parameters in registers.
- $\triangleright$  (Block method) Passing the parameters stored in a block or a table in memory, and passing the address of the block or the table as a parameter in a register.
	- $\triangleright$  Often using the combination of the two.
	- $\triangleright$  For example, Linux uses this approach. If 5 or fewer parameters, use the register method; otherwise, the block method.
- $\blacktriangleright$  (Stack method) Passing parameters via stack. The program pushes the parameters in a stack, and the OS pops the parameters off the stack.

# Application Programming Interface

 $_{\rm ext}(0);$ 

- **ID** Application developers design programs according to an application programming interface (API).
- $\blacktriangleright$  The API specifies a set of functions that are available to an application programmer.
- $\blacktriangleright$  Example APIs.
	- I Windows API, POSIX API, and Java API
- $\triangleright$  A programmer accesses an API via a library of code provided by the operating system.
	- Example. The libc library in UNIX and Linux.
- $\blacktriangleright$  The functions that make up an API typically invoke the actual system calls on behalf of the application programmer.
	- ▶ Windows API function CreateProcess() invokes the NTCreateProcess() system call in the Windows kernel.
	- $\triangleright$  libc API function open() invokes the open() system call in the Linux kernel.

# Run-time Environment (RTE)

RTE is the full suite of software needed to execute applications written in a given programming language, including

- $\blacktriangleright$  its compilers or interpreters,
- $\blacktriangleright$  libraries.
- $\blacktriangleright$  loaders, and others

## RTE and System Calls

- $\triangleright$  The RTE provides a system call interface allowing programmers to access system calls availed by the operating system.
	- $\blacktriangleright$  Each system call is typically assigned a system call number
	- $\blacktriangleright$  The system call interface maintains a table indexed according to the system call numbers.
	- $\blacktriangleright$  The system call interface invokes the intended system call in the operating-system kernel and returns the status of the system call.

#### Linker and Loader

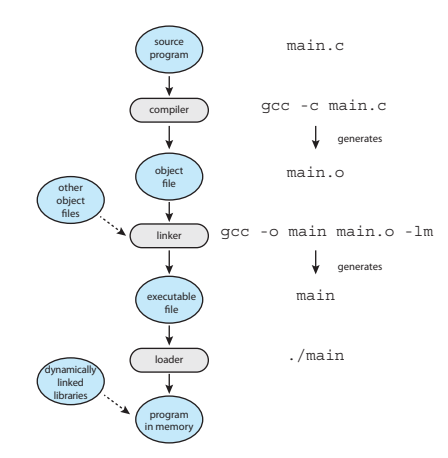

Figure: The role of the linker and loader.<sup>6</sup> communix systems— for example, ./main\_ the shell first creates  $\sim$ 

 $^6$ Silberschatz, Galvin, and Gagne, *[Operating system concepts](#page-36-1)*. the executive file. The loader then loader the specified program into memory into memory into memory into memory into memory into memory into memory into memory into memory into memory into memory into memory into memory i

## API Documentation on UNIX and Linux

Use man to query API documentation

- Example. Querying the documentation of the libc functions  $ext{ext()}$  $exit()$ , and  $write()$ .
	- man 2 exit
	- man 3 exit
	- man 2 write
- $\blacktriangleright$  The libc functions like write() are wrapper functions for the write() system call, and sometimes, we don't make a distinction of the two.

# UNIX Manual Pages

man man

- 1. Executable programs or shell commands
- 2. System calls (functions provided by the kernel)
- 3. Library calls (functions within program libraries)
- 4. Special files (usually found in /dev)
- 5. File formats and conventions eg /etc/passwd
- 6. Games
- 7. Miscellaneous (including macro packages and conventions), e.g.  $man(7)$ , groff $(7)$
- 8. System administration commands (usually only for root)
- 9. Kernel routines [Non-standard]

## Manual Pages for UNIX Manual Pages

- man man
- man 1 intro
- man 2 intro
- man 3 intro
- ...
- man 8 intro
- man 2 syscall
- man 2 syscalls

# Types of System Calls

- $\blacktriangleright$  Process control.
	- $\triangleright$  create/terminate process, load, execute; get/set process attributes; wait/signal event; allocate/free memory
- $\blacktriangleright$  File management
	- $\triangleright$  create/delete file; open, close; read, write, reposition; get/set file attributes
- $\blacktriangleright$  Device management
	- $\blacktriangleright$  request/release device; read, write, reposition; get/set device attributes; logically attach or detach devices
- $\blacktriangleright$  Information maintenance
	- In get/set time or date; get/set system data; get/set process, file, or device attributes
- $\blacktriangleright$  Communications
	- $\triangleright$  create/delete communication connection; send/receive messages; transfer status information; attach/detach remote devices
- $\blacktriangleright$  Protection
	- $\blacktriangleright$  get/set file permissions

#### Example Windows and Linux System Calls

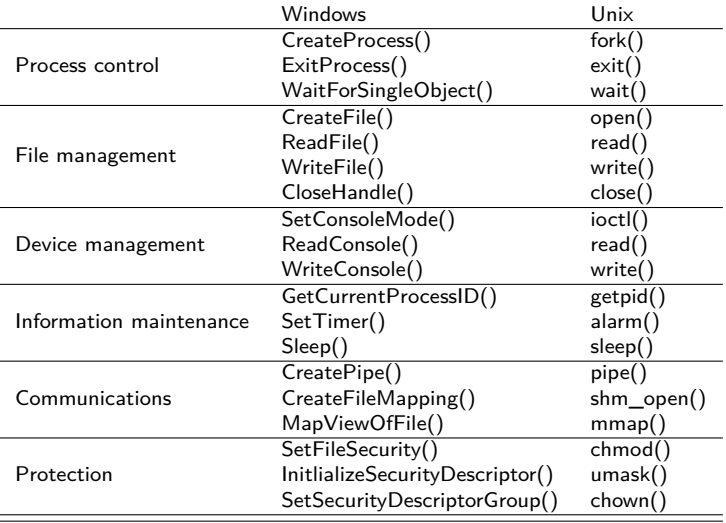

#### Using System Calls and APIs in an Example Program

Write a CopyFile program to copy a file, e.g.,

CopyFile SourceFile.bin DestFile.bin

#### <span id="page-26-0"></span>**Outline**

- [Objectives](#page-2-0)
- [OS Services](#page-4-0)
- [OS User Interface](#page-6-0)
- [OS Programmer Interface \(System Calls\)](#page-11-0)
- [OS Design and Structures](#page-26-0)
- [OS Debugging and Monitoring](#page-30-0)

## Design and Implementation Consideration

- $\blacktriangleright$  Design goals
- $\blacktriangleright$  Policies vs mechanisms
- $\blacktriangleright$  Implementation

## OS Structures

- $\triangleright$  Monolithic structure, i.e., placing all of the functionality of the kernel into a single, static binary file that runs in a single address space.
- ▶ Layered structure, i.e., breaking an OS into a number of lavers (levels), e.g., the bottom layer (layer 0) is the hardware, the highest (layer N) is the user interface.
- $\blacktriangleright$  Microkernel, i.e., removing all nonessential components from the kernel and implementing them as user level programs that reside in separate address spaces.
- $\blacktriangleright$  Loadable kernel modules (LKM), i.e., the kernel has a set of core components and can link in additional services via modules, either at boot time or during run time.
- $\blacktriangleright$  Hybrid systems.

## Example Loadable Kernel Module in Linux

Device drivers often exist as loadable kernel modules in Linux systems. See the tutorial for a simple character device driver.

## <span id="page-30-0"></span>**Outline**

- [Objectives](#page-2-0)
- [OS Services](#page-4-0)
- [OS User Interface](#page-6-0)
- [OS Programmer Interface \(System Calls\)](#page-11-0)
- **625 Design and Structures**
- [OS Debugging and Monitoring](#page-30-0)

#### Failure Analysis

#### $\blacktriangleright$  Program failure.

- $\triangleright$  Using log files and core dumps. A core dump is a capture of the memory of the process stored in a file for later analysis
- $\triangleright$  Using a debugger to probe running programs or core dumps.
- ▶ Kernel failure (called crash). When a crash occurs, OS kernel saves error information to a log file and the memory state to a crash dump (stored in a file).

## Performance Tuning and Monitoring

Using counters and tracing.

## Using Counters

- $\blacktriangleright$  For example, on Linux systems,
	- Per-Process
		- $\triangleright$  ps reports information for a single process or selection of processes
		- $\triangleright$  top reports real-time statistics for current processes

#### $\blacktriangleright$  System-Wide

- $\blacktriangleright$  vmstat reports memory-usage statistics
- $\blacktriangleright$  netstat reports statistics for network interfaces
- iostat reports  $1/O$  usage for disks  $7$

Most counter-based tools on Linux systems read statistics from the /proc file system.

 $7$ On Debian Linux systems, run as root, apt-get install sysstat

#### **Tracing**

- $\blacktriangleright$  For example, on Linux systems,
	- Per-Process
		- **In strace traces system calls invoked by a process**  $8$
		- Itrace traces library calls invoked by a process  $9$
		- $\blacktriangleright$  gdb is a source-level debugger
	- $\triangleright$  System-Wide
		- $\triangleright$  perf is a collection of Linux performance tools  $10$
		- $\triangleright$  tcpdump collects network packets  $^{11}$

- $9$ To install it, run as root, apt-get install ltrace
- $10$ To install it, run as root, apt-get install linux-perf
- $11$ To install it, run as root, apt-get install tcpdump

<sup>8</sup>To install it, run as root, apt-get install strace

#### Tracing Toolkits

- $\triangleright$  BCC stands for BPF Compiler Collection, a toolkit that provides tracing features for Linux systems.
- ▶ BCC is a Python front end for eBPF (extended Berkeley Packet Filter)
- Developers have been leveraging eBPF to write kernel-mode applications<sup>12</sup>

<sup>12</sup>See discussion and presetantion at <https://news.ycombinator.com/item?id=21691024> **H. Chen (CUNY) [CISC 7310X-R6](#page-0-0) February 18, 2021 30 / 31**

#### <span id="page-36-0"></span>References I

<span id="page-36-5"></span><span id="page-36-4"></span><span id="page-36-3"></span><span id="page-36-2"></span><span id="page-36-1"></span>Jones, Don and Jeffery Hicks. Learn Windows PowerShell 3 in a month of **lunches.** Manning Publications Co., 2012. Leveson, Nancy G. "The Therac-25: 30 Years Later". In: Computer 50.11 (2017). Available: [https://ieeexplore.ieee.org/iel7/2/8102264/08102762.pdf,](https://ieeexplore.ieee.org/iel7/2/8102264/08102762.pdf) pp. 8–11. Newham, Cameron and Bill Rosenblatt. Learning the bash shell: Unix shell programming. 3rd edition. " O'Reilly Media, Inc.", 2009. Silberschatz, Abraham, Peter B. Galvin, and Greg Gagne. Operating system concepts. 10th edition. John Wiley & Sons. 2018. X86 Assembly/Interfacing with Linux. Available: https://en.wikibooks.org/wiki/X86 Assembly/Interfacing with Linux, retrieved on February 5, 2020.